## **AMD Remote Workstation Configuration**

**1.** Install Radeon™ Pro Software for Enterprise on the target workstation.

The driver must be installed locally or via Remote Desktop Connection.

**Note:** After the Remote desktop connection has been established, if the user observes mouse cursor misalignment or undesired scaling, the steps below should be followed:

When **remotely connected**, Right-Click on the desktop and **open AMD Radeon™ Pro Settings**.

- Click on the **Display** tab.
- Change the Scaling Mode to **Full Panel**

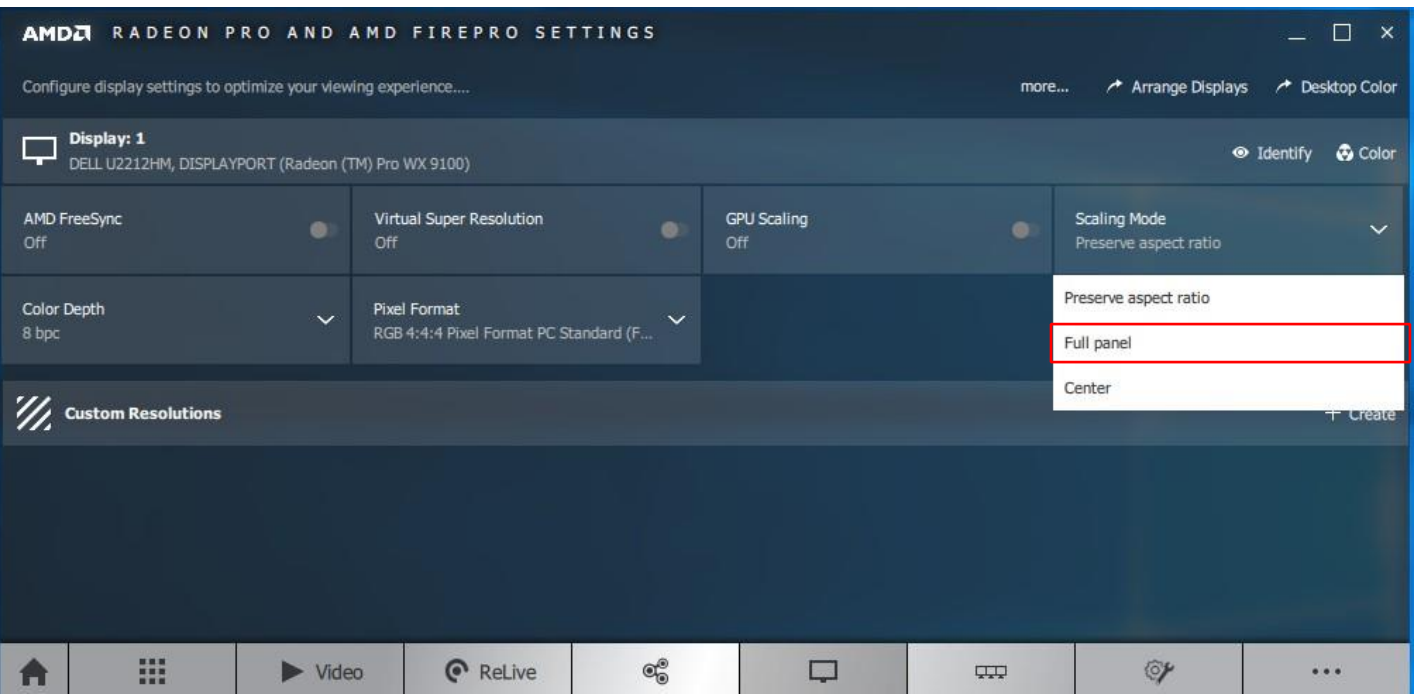

## **CONFIGURATION**

**1**

**Aktivieren Sie folgende drei (3) Schlüssel in den Gruppenrichtlinien am Windows 10 Version 1903 HOST-System in dem eine AMD Radeon PRO WX-Series Karte verbaut und mindestens der Treiber [19.Q2](https://www.schneider-digital.com/Alle-Downloads:_:31.html?ref=2541779da4c59075ac957a499f249a62442e9337&dir=driver/Grafikkarten/AMD/DRIVER/01__WINDOWS) installiert sein muss!** 

## **Öffnen Sie dazu den Gruppenrichtlinien EDITOR über die als ADMINISTRATOR gestartete Eingabeaufforderung mit dem Befehl:** "**gpedit**"

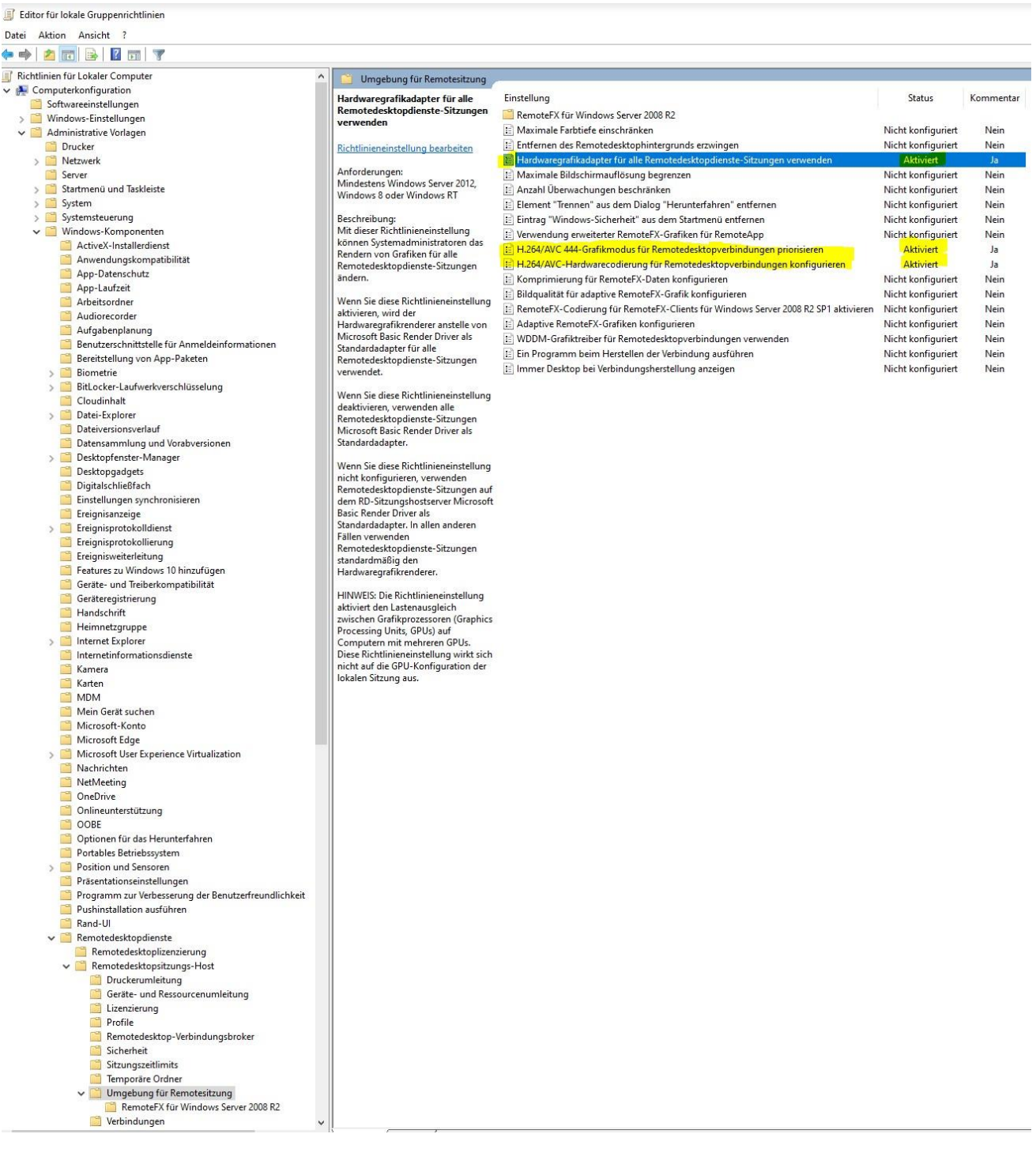

## **ENABLE GRAPHICS ACCELERATION ON REMOTE SESSION at Windows 10 Version 1809**

- Use the Windows command "gpedit"
- Go to Local Computer Policy => Windows Components => Remote Desktop Services => Remote Desktop Session Host => Remote Session Environment
- Change the following **three** (3) variables:
- 1. **Enable** "Hardware default graphics adapter"

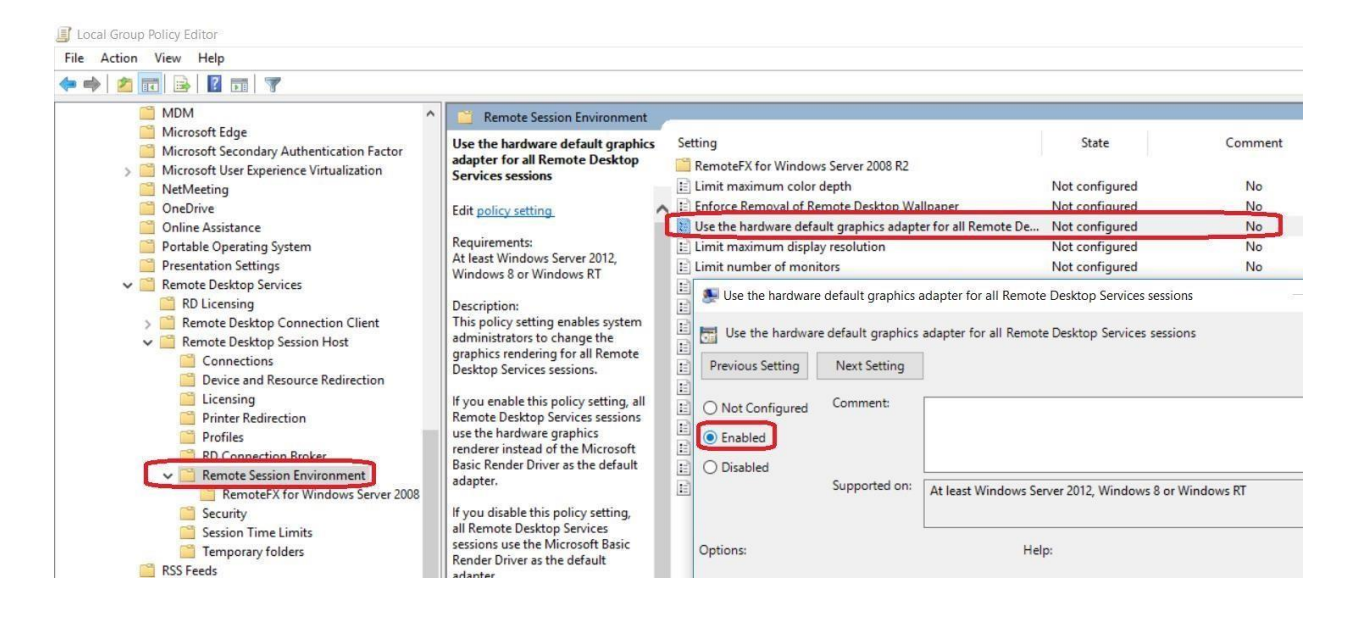

Scroll down to the next page…

- ' Local Group Policy Editor ile Action View Help File History Remote Session Environme Game Explorer Prioritize H.264/AVC 444 graphics Setting State Comment HomeGroup mode for Remote Desktop<br>Connections RemoteFX for Windows Server 2008 R2 > Internet Explorer E Limit maximum color depth Not configured No Internet Information Services Location and Sensors Enforce Removal of Remote Desktop Wallpaper Not configured No Edit policy setting Maintenance Scheduler  $\Xi$  Use the hardware default graphics adapter for all Remote De... Not configured No Requirements:<br>At least Windows Server 2016,<br>Windows 10 Maps E Limit maximum display resolution Not configured No  $MDM$  $\Xi$  Limit number of monitors Not configured No Microsoft Edge E Remove "Disconnect" option from Shut Down dialog Not configured  $No$  $[ \begin{tabular}{|c|c|c|c|c|} \hline \multicolumn{1}{|c|}{\textbf{Remove}} \hline & \multicolumn{1}{|c|}{\textbf{Remove}} \hline & \multicolumn{1}{|c|}{\textbf{Remove}} \hline & \multicolumn{1}{|c|}{\textbf{Remove}} \hline & \multicolumn{1}{|c|}{\textbf{Remove}} \hline & \multicolumn{1}{|c|}{\textbf{Remove}} \hline & \multicolumn{1}{|c|}{\textbf{Remove}} \hline & \multicolumn{1}{|c|}{\textbf{Remove}} \hline & \multicolumn{1}{|c|}{\textbf{Remove}} \hline & \multicolumn{1}{|c$ Microsoft Secondary Authentication Factor No Microsoft User Experience Virtualization No NetMeeting  $No$ OneDrive No Online Assistance No Portable Operating System  $\Box$  $\times$ No Presentation Settings No Remote Desktop Services No Previous Setting Next Setting RD Licensing No Remote Desktop Connection Client  $\bigcirc$  Not Configured Comment: No Remote Desktop Session Host Connections **O** Enabled ā Device and Resource Redirection Licensing<br>Printer Redirection  $\bigcap$  Disabled Supported on: | At least Windows Server 2016, Windows 10 Profiles **RD Connection Broker** Remote Session Environment Options: Help: RemoteFX for Windows Server 2008 R2 Security This policy setting prioritizes the H.264/AVC 444 graphics mode  $\sim$
- 2. **Enable** "Prioritize H264/AVC444 graphics mode"

3. **Enable** "Configure H264/AVC444 graphics mode" set hardware encoding to "**Always Attempt**"<br>**If** Local Group Policy Editor

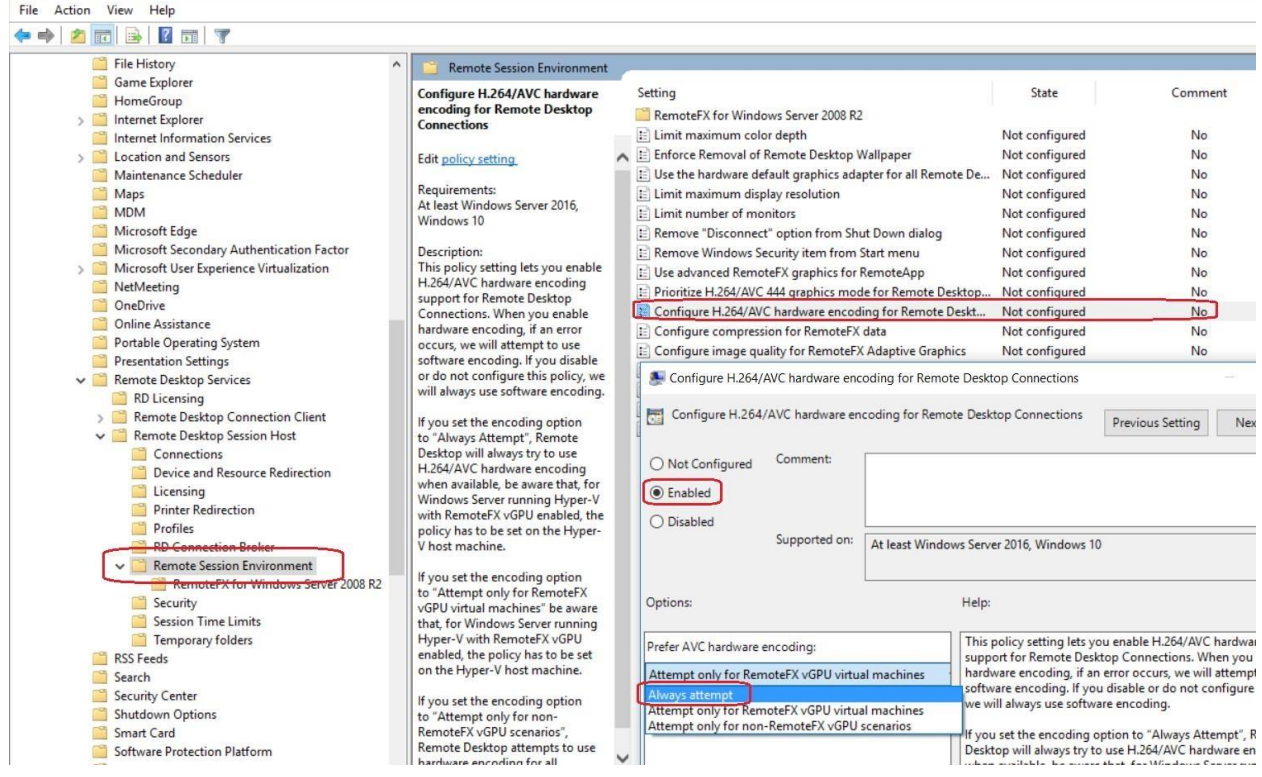